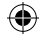

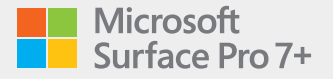

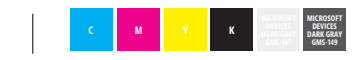

 $\bigoplus$ 

⊕

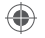

6 Volume Volumen

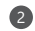

6

Power button Bouton d'alimentation Botón de encendido

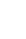

€

Headphone jack Prise de casque Conexión de auriculares

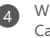

**4** Windows Hello camera Caméra Windows Hello Cámara de Windows Hello

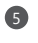

Front-facing camera Caméra à l'avant Cámara frontal

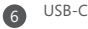

6 USB-A

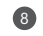

8 microSD™ card reader Lecteur de carte microSD™ Lector de tarjeta microSD™

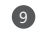

Surface Connect port Port Surface Connect Puerto Surface Connect

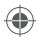

M1151453-001\_BKT.indd 2 26.08.20 05:08

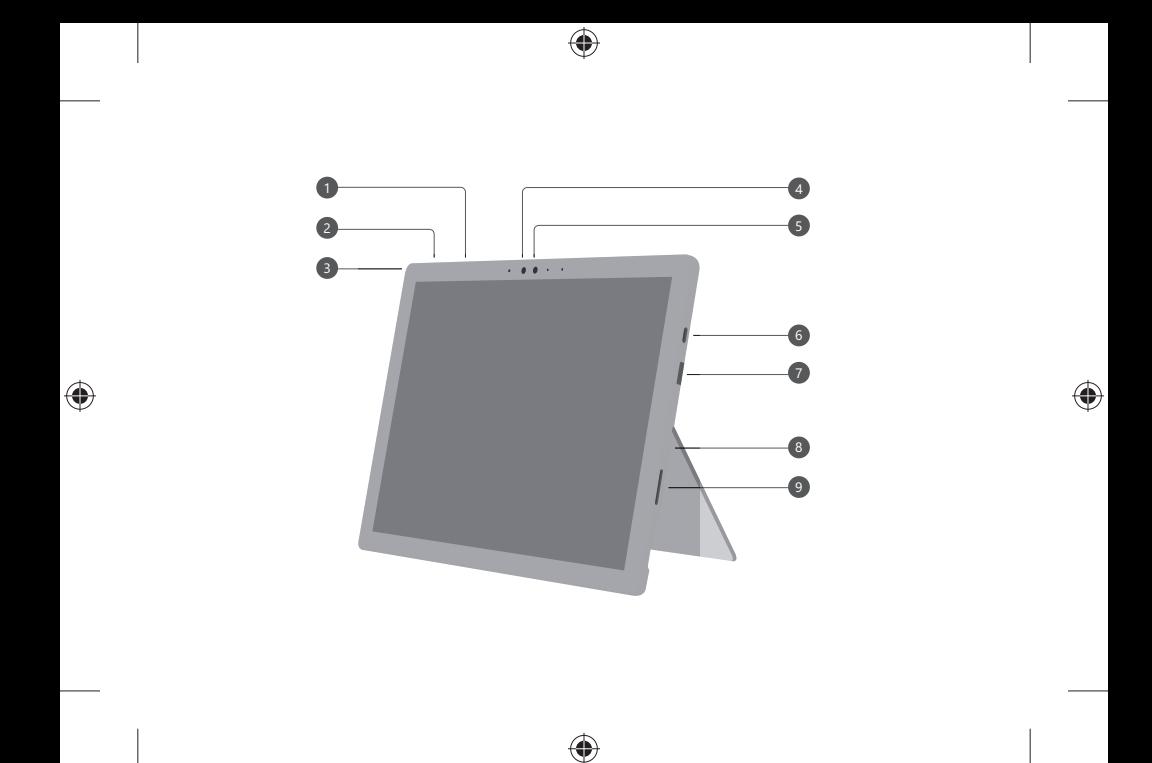

M1151453-001\_BKT.indd 3 26.08.20 05:08

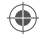

# English

#### **Getting started**

- 1. Plug the power cable into your Surface Pro and then into the wall.
- 2. Press the power button.
- 3. Windows will guide you through the setup process, help you connect to Wi-Fi, and choose your language preference.
- 4. Sign in with a Microsoft account.

If you already have a Microsoft account, use it to sign in and you'll be able to sync your settings and content across multiple devices.

If you need to set one up, remember that you can use any email address.

For more information about the benefits of using a Microsoft account with Surface, visit **microsoft.com/account**.

For help with setup or troubleshooting, visit **support.microsoft.com**.

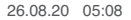

#### **Windows Hello**

If you haven't already, set up Windows Hello using the integrated camera on Surface Pro.

- 1. Swipe in from the right and select **All settings**.
- 2. Go to **Accounts** > **Sign-in options**.
- 3. Under **Manage how you sign in to your device**, select **Windows Hello Face** > **Set up**, and then follow the instructions.

#### **To troubleshoot or learn more**

Visit **aka.ms/SurfaceProHelp** to learn more about your Surface Pro.

If you'd like to learn more about Windows, visit **aka.ms/WindowsHelp**.

To learn more about the accessibility features of your Surface Pro, go to the online user guide at **aka.ms/Windows-Accessibility**.

### **Battery health**

All rechargeable batteries wear out with time. To maintain your battery health and performance, follow these tips:

- Once a month, let your battery drain below half way before charging it.
- Avoid having your device plugged in 24/7.
- Store your device in a cool and dry environment.
- If you plan to store your device for a long time, charge the battery to 50% every six months.

## Français

#### **Pour commencer**

- 1. Branchez le câble d'alimentation dans votre Surface Pro et dans la prise murale.
- 2. Appuyez sur le bouton d'alimentation.
- 3. Windows vous guidera dans le processus d'installation, vous aidera à vous connecter au réseau Wi-Fi et à choisir votre préférence de langue.
- 4. Connectez-vous à un compte Microsoft.

 Si vous avez déjà un compte Microsoft, utilisez-le pour vous connecter et vous pourrez synchroniser vos paramètres et votre contenu entre plusieurs appareils.

 Si vous devez établir un compte Microsoft, rappelons que vous pouvez utiliser n'importe quelle adresse électronique.

Pour en savoir plus sur les avantages liés à l'utilisation d'un compte Microsoft avec Surface, consultez la page **microsoft.com/account**.

Pour obtenir de l'aide sur la configuration ou le dépannage, visitez **support.microsoft.com**.

## **Windows Hello**

Si vous ne l'avez pas déjà fait, configurez Windows Hello à l'aide de la caméra intégrée de la Surface Pro.

- 1. Effectuez un mouvement de balayage à partir de la droite et accédez à **Tous les paramètres**.
- 2. Accédez à **Comptes** > **Options de connexion**.
- 3. Sous **Gérer la façon dont vous vous connectez à votre appareil**, sélectionnez **Windows Hello** > **Configurer**, puis suivez les instructions.

#### **Dépannage et renseignements supplémentaires**

Visitez **aka.ms/SurfaceProHelp** pour en savoir plus sur votre Surface Pro.

Si vous voulez en savoir plus sur Windows, consultez la page **aka.ms/WindowsHelp**. Pour en savoir plus sur les fonctionnalités d'accessibilité de votre Surface Pro, consultez le guide de l'utilisateur en ligne à l'adresse **aka.ms/Windows-Accessibility**.

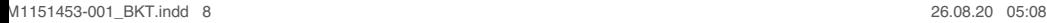

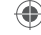

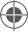

## **Intégrité de la batterie**

Toutes les batteries rechargeables s'usent avec le temps. Pour maintenir l'intégrité de la batterie ainsi que sa performance, veuillez suivre les conseils suivants :

- Une fois par mois, laissez votre batterie se vider à 50 % de sa capacité avant de la recharger.
- Évitez de laisser votre Surface Pro branchée en tout temps.
- Rangez votre appareil dans un environnement frais et sec.
- Si vous prévoyez de ranger votre appareil pendant une longue période, chargez la batterie à 50 % tous les six mois.

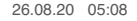

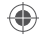

# Español

#### **Pasos iniciales**

- 1. Conecta el cable de alimentación a tu Surface Pro y luego a la toma de pared.
- 2. Presiona el botón de encendido.
- 3. Windows te guiará por el proceso de configuración, te ayudará a conectarte a Wi-Fi y te permitirá elegir la preferencia de idioma.
- 4. Inicia sesión con una cuenta de Microsoft.

 Si ya tienes una cuenta de Microsoft, úsala para iniciar sesión y podrás sincronizar tu configuración y contenido entre varios dispositivos.

 Si necesitas configurar una cuenta de Microsoft, recuerda que puedes usar cualquier dirección de correo electrónico.

Para más información sobre las ventajas de usar una cuenta de Microsoft con Surface, visita **microsoft.com/account**.

Para obtener ayuda con la configuración o solución de problemas, visita **support.microsoft.com**.

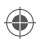

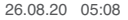

#### **Windows Hello**

Si aún no has configurado Windows Hello, hazlo con la cámara integrada de Surface Pro.

- 1. Desliza el dedo rápidamente desde el borde derecho y selecciona **Configuración**.
- 2. Ve a **Cuentas** > **Opciones de inicio de sesión**.
- 3. En **Administrar cómo iniciar sesión en tu dispositivo**, selecciona **Rostro de Windows Hello** > **Configurar** y sigue las instrucciones.

#### **Solucionar problemas u obtener más información**

Visita **aka.ms/SurfaceProHelp** para obtener más información sobre tu Surface Pro.

Si quieres más información sobre Windows, visita **aka.ms/WindowsHelp**.

Para más información sobre las características de accesibilidad de Surface Pro, consulta a la guía del usuario en línea en **aka.ms/Windows-Accessibility**.

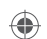

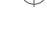

#### **Mantenimiento de la batería**

Todas las baterías recargables se desgastan con el tiempo. Para conservar el estado y rendimiento de la batería, sigue estas sugerencias:

- Una vez al mes, deja que la batería se descargue más de la mitad antes de cargarla.
- Evita tener tu Surface Pro enchufada las 24 horas del día, los 7 días de la semana.
- Guarda tu dispositivo en un lugar fresco y seco.
- Si tienes pensado guardar tu dispositivo durante un tiempo prolongado, carga la batería al 50 % cada seis meses.

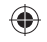

 $\bigoplus$ 

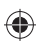

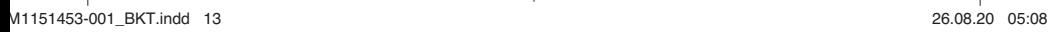

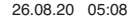

 $\bigoplus$ 

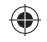

 $\bigoplus$ 

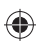

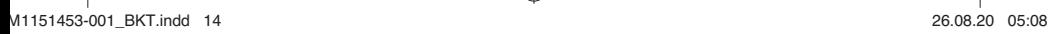

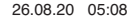

 $\bigoplus$ 

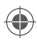

This Class B digital apparatus complies with Part 15 of the U.S. Federal Communications Commission (FCC) rules, Innovation, Science and Economic Development (ISED) Canada license-exempt RSS standards. Operation is subject to the following two conditions:

(1) this device may not cause interference, and (2) this device must accept any interference received, including interference that may cause undesired operation.

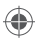

M1151453-001\_BKT.indd 15 26.08.20 05:08

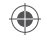

# **support.microsoft.com**

©2020 Microsoft.

 $\bigoplus$ 

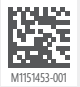

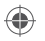

M1151453-001\_BKT.indd 16 26.08.20 05:08

 $\bigoplus$